# **Runners Documentation**

*Release latest*

**Jan 29, 2022**

# **CONTENTS**

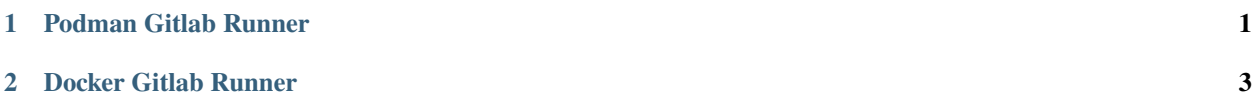

#### **CHAPTER**

## **ONE**

### **PODMAN GITLAB RUNNER**

<span id="page-4-0"></span>First you need to run: - I am using volume to store gitlab runner config, if u want to can mount a simple directory. You have to mount to this point: "/etc/gitlab-runner"

- Mount volume: -v podman-gitlab-runner-1:/etc/gitlab-runner
- Mount directory: -v /opt/gitlab-runner:/etc/gitlab-runner
- Gitlab executor always have to set to shell! **DO NOT CHANGE IT!**

podman run -d –privileged –name CONTAINER\_NAME -v PODMAN\_SOCKET:/run/podman/podman.sock -v YOUR\_VOLUME\_or\_DIR:/etc/gitlab-runner adamkoro/podman-gitlab-runner:latest

#### Register to Gitlab:

podman exec -it CONTAINER\_NAME gitlab-runner register -n –url GIT\_URL –registration-token=YOUR\_TOKEN –executor shell –description "YOUR\_DESC" –tag-list "YOUR\_TAGS"

#### Implement in CD/CD

When you are implemeting in CI/CD, you have to set **podman-remote** instead of podman in "script" section.

**CHAPTER**

**TWO**

## <span id="page-6-0"></span>**DOCKER GITLAB RUNNER**